## **9.4 E - Mail Log**

This function will help you to manage your mail log via Fast Track. The main screen of the function is as follow;

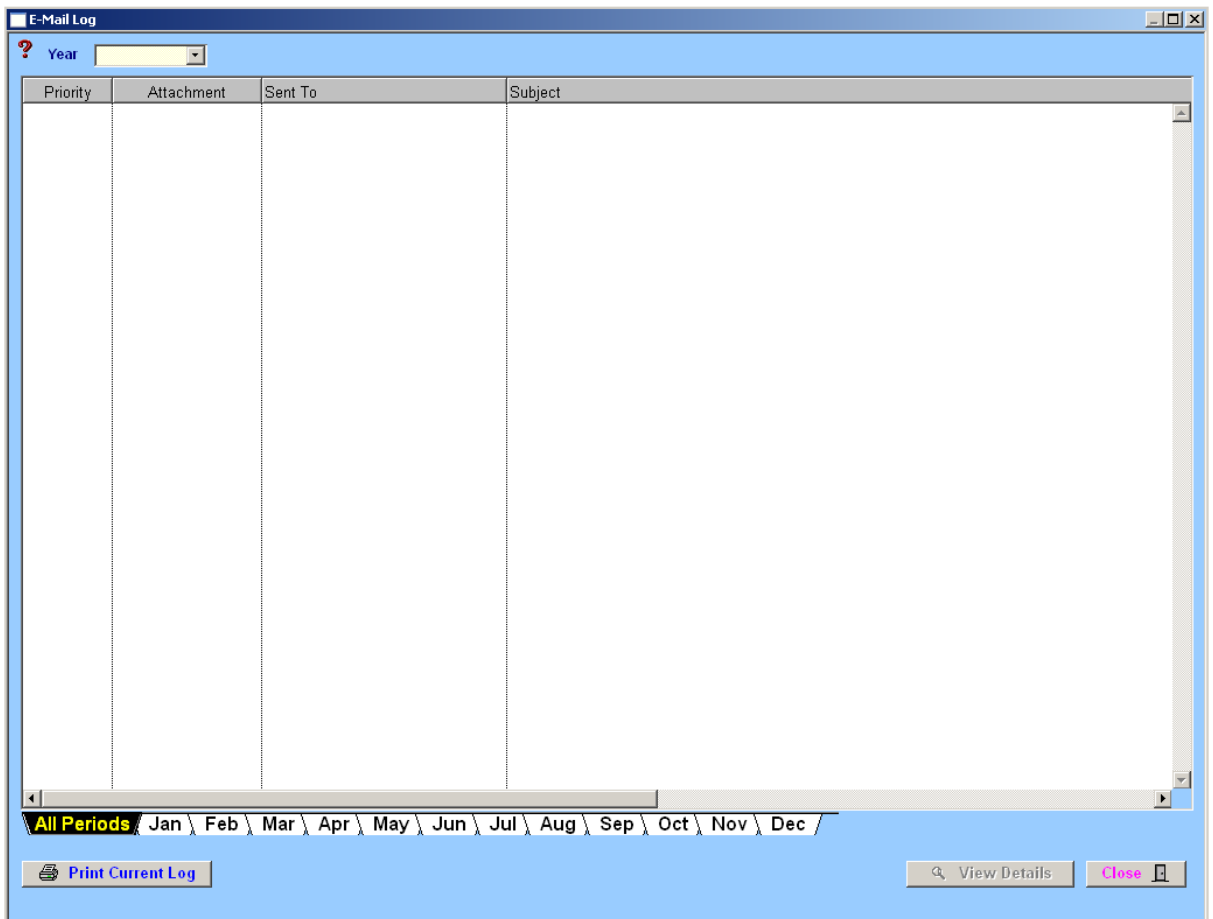

View supplier enquiry emails sent through the 'Estimate – Input' window. Minimize the search by clicking on the appropriate month the email was sent.

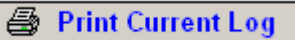

Prints the information in the Mail Log list. You will be given an option to choose your print destination.

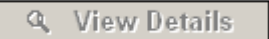

This allows you to view the selected email and will open the following window.

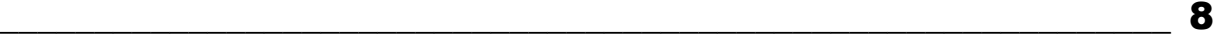

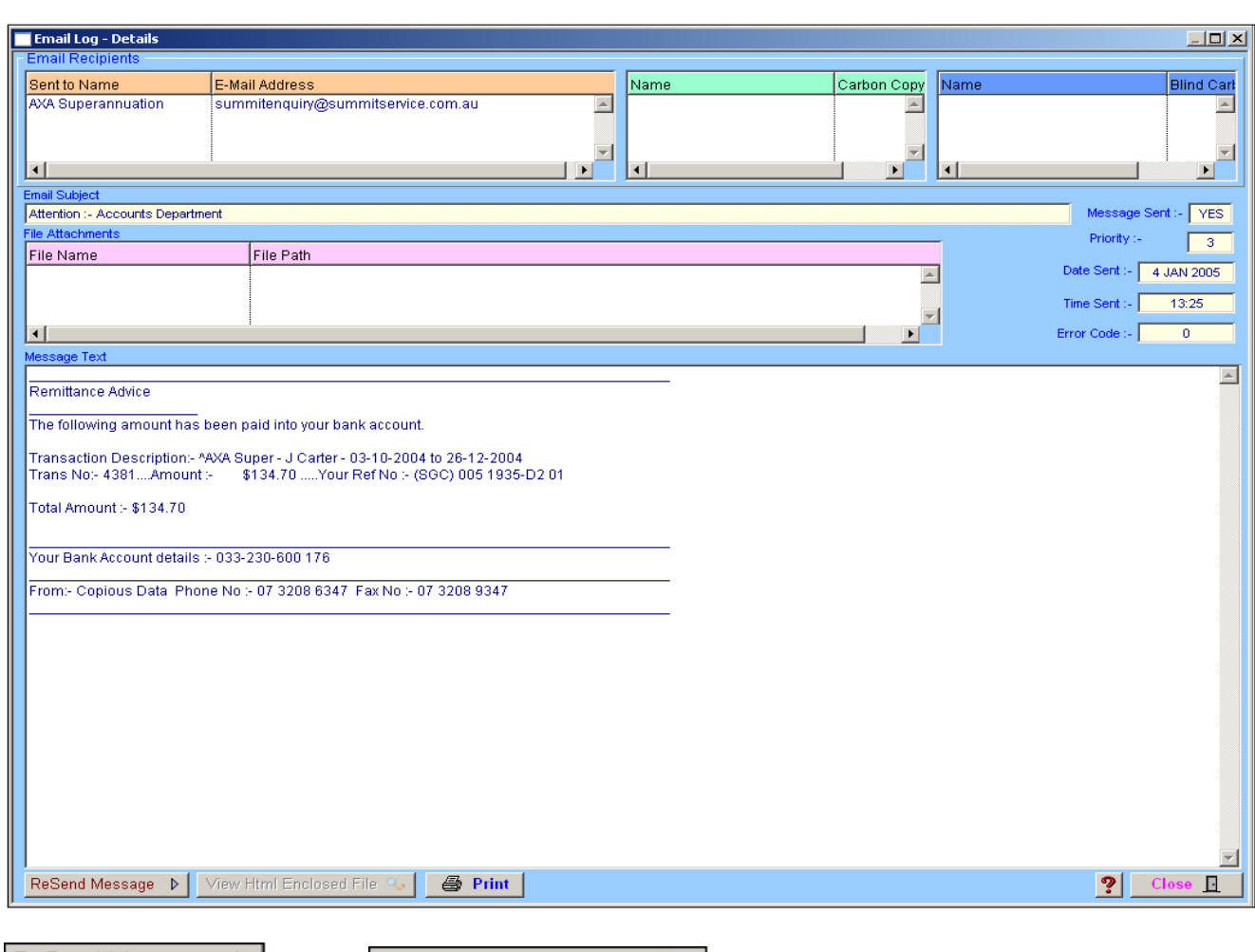

In this screen you have the option of resending the message and also the option of viewing the Html file which is attached to the email. Attachments with other file extensions cannot be viewed in this window.

View Html Enclosed File Q.

Click on the Master List headings to select list **"A" or "B"**. Click on the required item to highlight, the contents will appear in the description field below. The Master List works off a 3 level tree function. Some headings have a compressed subheading list. These headings are easily identifiable in **red** and have a little '+' next to them. Click on the '+' or double click on the heading to expand the list, then click on the required item and the contents will be displayed in the description field. To collapse the subheading list simply click once on the '–' or double click on the heading.

## **Notes**

| ReSend Message ||

▷∣